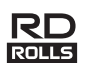

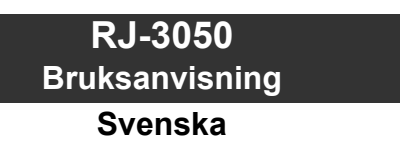

Tack för att du har köpt den mobila skrivaren Brother RJ-3050. Läs den medföljande Bruksanvisningen och Produktsäkerhetsguiden innan du använder skrivaren. Mer information om användningen finns i Online bruksanvisning (Brother Solutions Center på [http://support.brother.com/\)](http://support.brother.com/). Dokumenten bör förvaras åtkomliga för framtida referens. De senaste versionerna av handböckerna finns på Brother Solutions Center [\(http://support.brother.com/](http://support.brother.com/)), där du också kan hämta de senaste drivrutinerna och verktygen för din skrivare, läsa vanliga frågor och felsökningstips eller lära dig mer om speciallösningar för utskrifter.

Tryckt i Kina  $L$ BD546001

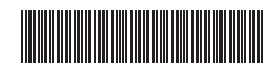

# **Packa upp RJ-3050**

Kontrollera att paketet innehåller följande innan du använder skrivaren.

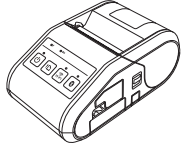

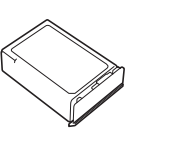

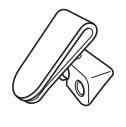

Skrivare Uppladdningsbart litiumjonbatteri

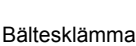

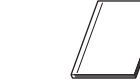

तात( श्ले  $\mathbb{Z} \mathbb{Z}$ 

Bruksanvisning Produktsäkerhetsguide Stjärnskruv

### **Allmän beskrivning**

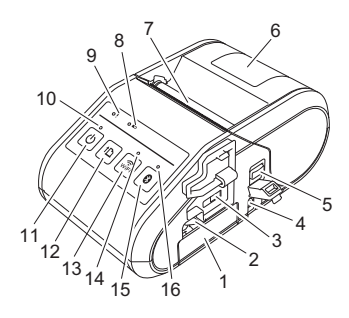

- 1 Batteriutrymme
- 2 Batterispärr<br>3 Mini-USB-n
- Mini-USB-port
- <sup>4</sup> Likströmsuttag<br>5 Öppningsspak
- 5 Öppningsspak för lucka
- 6 RD-rullesutrymmets lucka 7 Pappersutmatning
- 8 Batteriindikator
- 9 Statusindikator
- 10 Strömindikator
- 
- 11  $\circlearrowright$  Strömbrytare (för att slå på/stänga av skrivaren)
- 12 **f** Matarknapp (för att mata fram papperet eller skriva ut skrivarinställningarna)
- 13 WiFi-knapp
- 14 Wi-Fi-indikator
- 15 Bluetooth-knapp
	- (för att kommunicera med Bluetooth-utrustade datorer/adaptrar eller
- nätverkets åtkomstpunkt/router) 16 Bluetooth-indikator
- 

### **Använda det uppladdningsbara litiumjonbatteriet**

#### **Installera det uppladdningsbara litiumjonbatteriet**

1. Kontrollera att batterispärren är uppfälld och för sedan in batteriet i batterifacket med luckan fäst vid batteriet. Kontrollera att den anslutande delen av batteriet är riktad inåt.

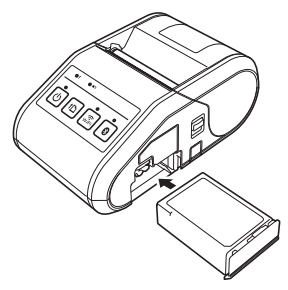

2. När batteriet är infört trycker du in batteriet försiktigt i utrymmet och sänker spärren tills den låser fast batteriet med ett klick.

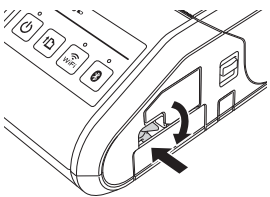

#### **Ta bort det uppladdningsbara litiumjonbatteriet**

Lyft spärren för att låsa upp batteriet samtidigt som du trycker försiktigt på det. Ta sedan bort batteriet.

### **Slå på eller stänga av skrivaren**

På: Håll ned strömbrytaren tills strömindikatorn lyser grönt. Av: Håll ned strömbrytaren tills statusindikatorn lyser rött.

#### **OBS**

Ta inte bort batteriet och stäng inte av strömmen tills statusindikatorn slås av.

### **Ladda det uppladdningsbara litiumjonbatteriet**

- 1. Kontrollera att det uppladdningsbara litiumjonbatteriet är installerat i skrivaren.
- 2. Använd nätadaptern och nätadaptersladden för att ansluta skrivaren till nätuttaget (läs *[Ansluta till ett nätuttag \(valfritt\)](#page-0-0)*) eller använd biladaptern för att ansluta skrivaren till ett likströmsuttag (läs *[Ansluta till ett](#page-1-0)  [likströmsuttag \(valfritt\)](#page-1-0)*).
- 3. Batteriindikatorn lyser med orange sken när skrivaren laddas upp. När det uppladdningsbara litiumjonbatteriet är fulladdat släcks batteriindikatorn. Koppla från nätadaptern eller biladaptern från skrivaruttaget. Mer information finns i Online bruksanvisning.

#### <span id="page-0-0"></span>**Ansluta till ett nätuttag (valfritt)**

Anslut skrivaren till ett nätuttag i närheten när du vill ladda det uppladdningsbara batteriet.

- 1. Anslut nätadaptern till skrivaren.
- 2. Anslut nätkabeln till nätadaptern.
- 3. Anslut nätkabeln till ett nätuttag i närheten (100-240 V AC, 50-60 Hz).

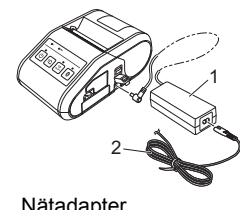

1 Nätadapter<br>2 Nätadapter **Nätadaptersladd** 

#### <span id="page-1-0"></span>**Ansluta till ett likströmsuttag (valfritt)**

Anslut skrivaren till fordonets 12 V likströmsuttag (för cigarettändare och liknande) när du vill ladda det uppladdningsbara batteriet.

- 1. Anslut biladaptern till fordonets 12 V likströmsuttag.
- 2. Anslut biladaptern till skrivaren.

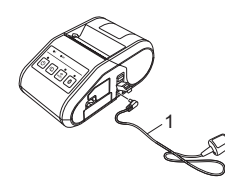

1 Biladapter

#### **OBS**

En batteriladdare (tillval) och vagga (tillval) kan även användas för att ladda.

### **Skriva ut kvitton**

- 1. Installera skrivardrivrutinen och programvaran som du hämtar från webbsidan. (Läs avsnittet *[Installera drivrutinerna](#page-2-0)*.)
- 2. Kontrollera att skrivaren är strömsatt med ett laddat batteri.
- 3. Montera RD-rullen.
- $4.$  Tryck på och håll ned strömbrytaren  $\circledcirc$  så att skrivaren slås på. Strömindikatorn ska lysa grönt.
- 5. Anslut skrivaren till en dator eller en handenhet med en USB-kabel, Bluetooth eller Wi-Fi.
- 6. Skriv ut kvitton.

Mer information finns i Online bruksanvisning.

## **Inställning av RD-rullen**

1. Håll öppningsspaken nedtryckt så att RD-rullesutrymmets lucka öppnas.

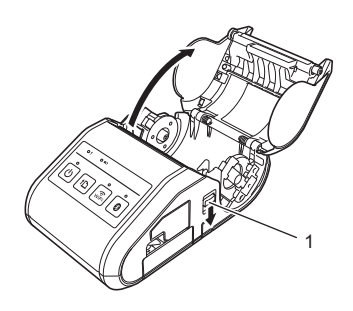

- 1 Öppningsspak för lucka
- 2. Öppna styrskenorna genom att lyfta upp spaken för justering av styrskenorna (1) och dra dem utåt. Sätt in en RD-rulle i RD-rullesutrymmet så att rullen matas från undersidan som bilden visar.

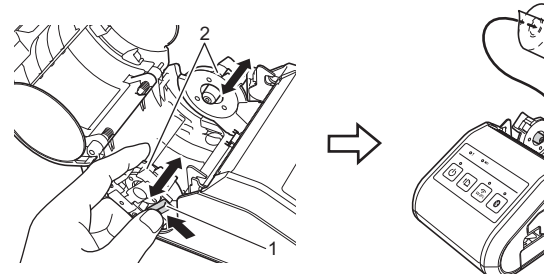

- 1 Spak för justering av styrskena
- Styrskena

3. Tryck in båda styrskenorna (2) till rullens bredd samtidigt som du lyfter spaken för justering av styrskenor (1). Se till att RD-rullen sitter rakt i RD-rullesutrymmet.

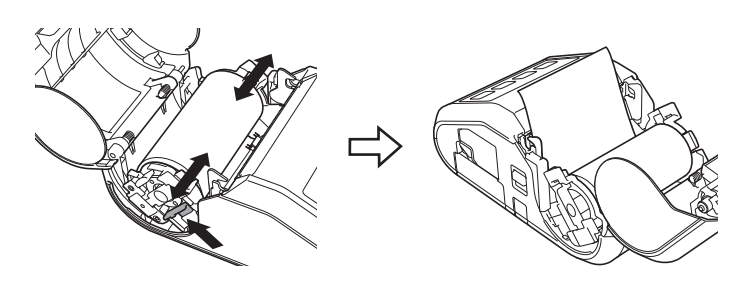

4. Stäng RD-rullesutrymmet genom att trycka ned på mitten av luckan tills den låser fast.

# **Borttagning av RD-rullen**

1. Håll öppningsspaken nedtryckt och öppna RD-rullesutrymmets lucka.

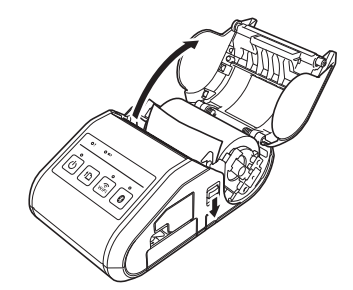

- 2. Luta styrskenan något samtidigt som du trycker på frigöringsspaken. Ta bort rullen. Det går att ta bort rullen utan att ändra positionen för styrskenan.
	- Luta inte styrskenan för långt. Det kan leda till att den går sönder.

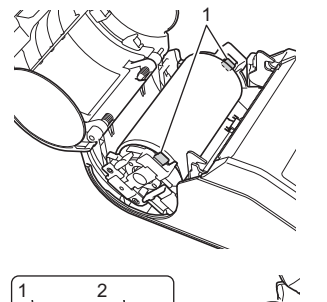

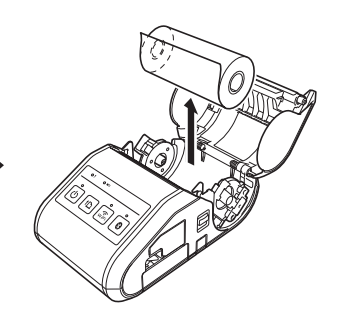

- 
- 1 Rullens frigöringsspak

## **Montera bältesklämman**

När du använder skrivaren utanför kontoret kan du montera den medföljande bältesklämman på skrivaren och sätta fast den i bältet.

1. Skruva fast stjärnskruvarna på skrivarens baksida som bilden visar.

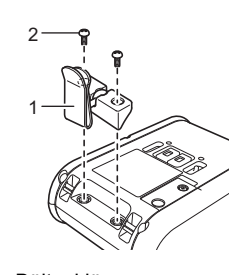

- 1 Bältesklämma<br>2 Stjärnskruv **Stiärnskruv**
- 2. Fäst klämman i bältet.

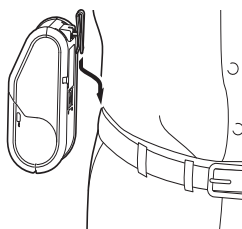

#### **VIKTIGT**

- Se till att bältesklämman sitter fast ordentligt i skrivaren. Det finns risk för personskada om bältesklämman inte är ordentligt fastsatt och skrivaren faller i golvet.
- Se till att bältesklämman sitter fast ordentligt i bärarens bälte. Det finns risk för personskada om bältesklämman inte är ordentligt fastsatt och skrivaren faller i golvet.

### <span id="page-2-0"></span>**Installera drivrutinerna**

Installera skrivardrivrutinen och P-touch Editor innan du använder skrivaren.

- 1. Gå till vår webbplats ([http://www.brother.com/inst/\)](http://www.brother.com/inst/) och hämta installationsprogrammet och dokumenten för programvaran.
- 2. Dubbelklicka på den hämtade EXE-filen och följ anvisningarna på skärmen för att fortsätta med installationen. I dialogrutan för att välja vilka objekt du vill installera väljer du den programvara du behöver.

### **Trådlösa nätverksanslutningar**

### **Bluetooth-anslutning**

### **VIKTIGT**

För att skrivaren och din Bluetooth-utrustade dator eller adapter ska kunna kommunicera måste du först ansluta skrivaren till datorn eller handenheten med hjälp av hanteringsprogrammet för Bluetooth.

- Tryck på och håll ned strömbrytaren  $\circlearrowright$  så att skrivaren startar och tryck sedan på Bluetooth-knappen.
- 2. Identifiera skrivaren i hanteringsprogrammet för Bluetooth. Bluetoothkommunikationen är nu tillgänglig.

### **Wi-Fi-anslutning**

### **VIKTIGT**

För att skrivaren och din nätverksåtkomstpunkt eller router ska kunna kommunicera måste du först installera skrivardrivrutinen och Verktyg för skrivarinställning.

Tryck på och håll ned strömbrytaren  $\circlearrowright$  så att skrivaren startar och tryck sedan på WiFi-knappen. Wi-Fi-kommunikation är nu tillgänglig.

Mer information finns i Online bruksanvisning.

### **LED-indikatorer**

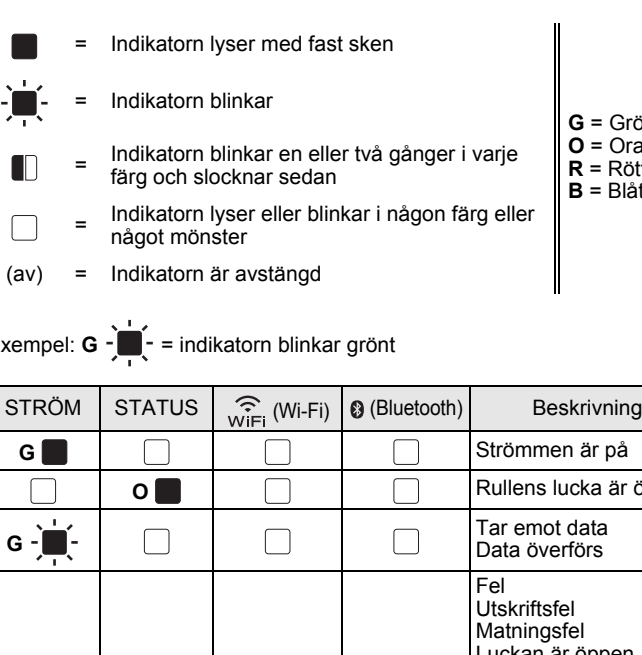

**O B B B B** 

**O**  $\overline{\bullet}$  **I D I D Under avsvalning** G G G (av) av) (av) I masslagringsläge **G G G G** (av) **B Bearbetar fil i** 

G R R (av) (av) Initierar

- **G** = Grönt **O** = Orange
- **R** = Rött

on färg el ┌

(av) = Indikatorn är avstängd

Exem

**G R** 

 $\Box$ 

 $\Box$ 

 $\Box$ 

 $\Box$ 

 $\int$ 

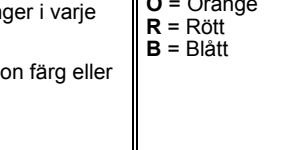

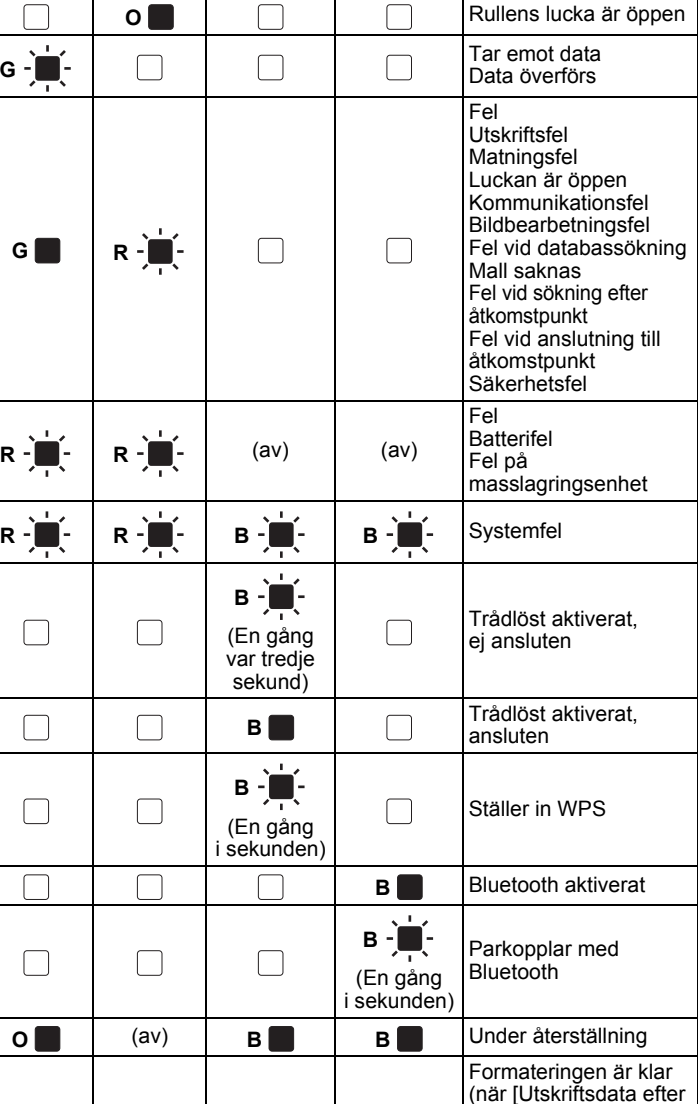

utskrift] är inställt på [Radera alla .<br>utskriftsdata])

masslagringsläge

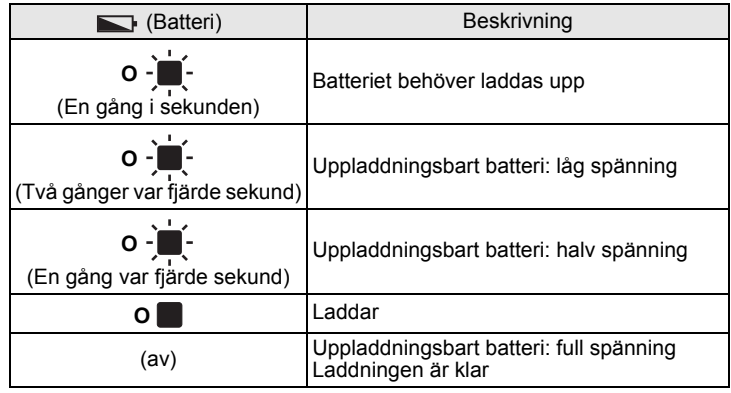

### **Underhåll av skrivaren**

Underhåll av skrivaren kan utföras vid behov. Vissa miljöer kan dock ställa högre krav på underhåll (t.ex. om det är dammigt).

#### Underhåll av skrivhuvud

Torka av skrivhuvudet med en bomullstopps.

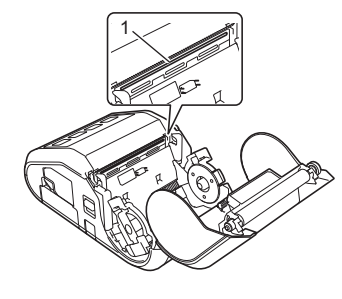

1 Skrivhuvud

#### Underhåll av rullen

Avlägsna smuts från rullen med hjälp av en bit tejp eller en luddfri trasa. Kontrollera att det inte finns ludd eller annat material kvar i rullen när du har rengjort den.

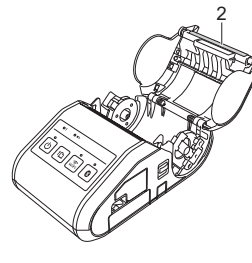

2 Rulle

■ Underhåll av pappersutmatningen

Om pappersutmatningen blir smutsig håller du strömbrytaren  $\circlearrowright$  nedtryckt så att skrivaren stängs av och rengör den sedan med en trasa som fuktats lätt med isopropylalkohol.

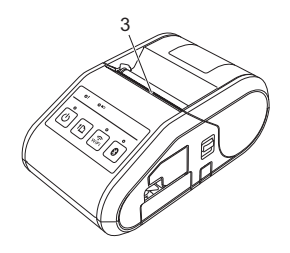

3 Pappersutmatning

### **Skriva ut information om skrivarinställningarna**

Du kan använda matarknappen  $f_{\text{m}}$  för att skriva ut en rapport med en lista över följande skrivarinställningar:

- Programversion
- Skrivarens användningshistorik
- Testmönster med saknade punkter
- Skrivarinställningar
- Lista över överförda data
- Nätverksinställningar

#### **OBS**

- Du kan använda Verktyg för skrivarinställning för att ställa in vilka objekt som ska skrivas ut i förväg.
- Nodnamnet finns i Skrivarinställningar. Standardnamnet för noden är "BRWxxxxxxxxxxxxx". ("xxxxxxxxxxxxxx" baseras på skrivarens MAC-adress/Ethernet-adress.)
- 1. Kontrollera att en rulle med 76,2 mm kvittopapper har laddats och att RD-rullesutrymmets lucka är stängd.
- 2. Slå på strömmen till skrivaren.
- $3.$  Tryck på och håll ned matarknappen  $\uparrow$  tills strömindikatorn börjar blinka grönt. Inställningarna skrivs ut.

#### **OBS**

- Om du ska skriva ut skrivarinställningarna rekommenderar vi att du använder 76,2 mm kvittopapper.
- Den här åtgärden kan också utföras med Verktyg för skrivarinställning.

Mer information finns i Online bruksanvisning.

### **Internetadresser**

Brothers globala webbplats: <http://www.brother.com> Brother Developer Center:<http://www.brother.com/product/dev/> För vanliga frågor, produktsupport och tekniska frågor samt uppdateringar och funktioner för drivrutiner: <http://support.brother.com/>